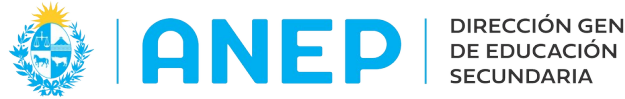

Versión: 1.0.0 - Fecha:24/05/2023 - AO

### **Instructivo :**

## **Formulario "Encuentros Extraordinarios EBI"**

#### **Acceso:**

- Se recomienda el acceso desde un PC
- El Usuario deberá poseer permisos de acceso al Portal de Servicios y a los grupos automáticos que tienen asociados los menús.

Es posible acceder a las opciones de menú utilizando el buscador de menús que se encuentra en la parte superior de la pantalla.

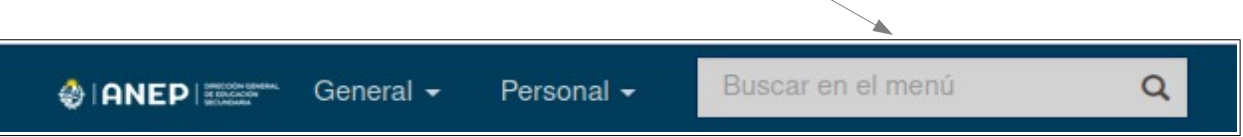

Allí ingresar: **Formulario reuniones EBI** 

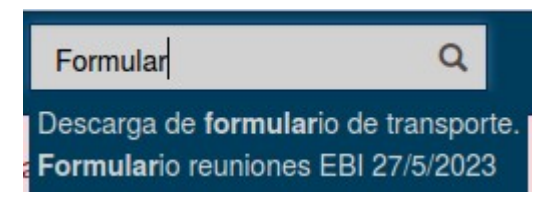

### **Sugerencias Importantes:**

- *Participantes-* Se debe ingresar y enviar(guardar) un formulario para cada docente del Plan de Educación Basica Integrada (EBI) que haya asistido a la reunión, siendo obligatorios todos los campos.
- *Validación de las CI y Apellidos-* Sería deseable que las CI y los nombres fuesen copiados desde el menú Liceo/Consulta Docentes/No Docentes.

 Se puede copiar cada CI y los Apellidos de la vista de funciones mediante doble clic con el ratón, en lugar de digitar en forma manual o copiar el valor del campo arrastrando el ratón.

En caso contrario, tenga en cuenta que puede realizar una copia parcial de los datos, enviando la CI o los apellidos inexactos.

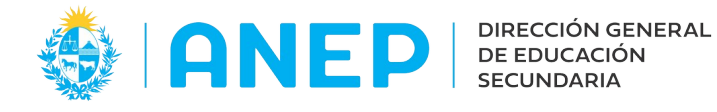

### **Descripción:**

A continuación se explican como proceder.

# **1- Identificación del Funcionario que Completa el Formulario**

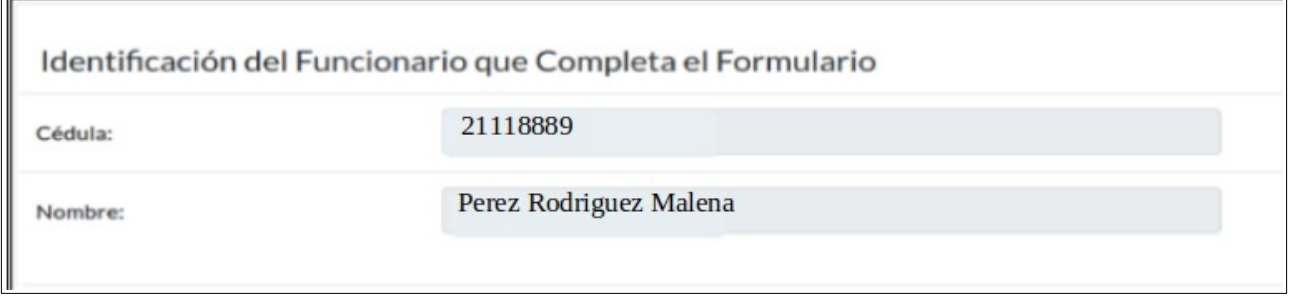

Estos datos aparecen en forma automatica dado que el funcionario ya ingreso su usuario y contraseña al momento de ingresar al Portal de Servicios.

### **2-Datos del Encuentro**

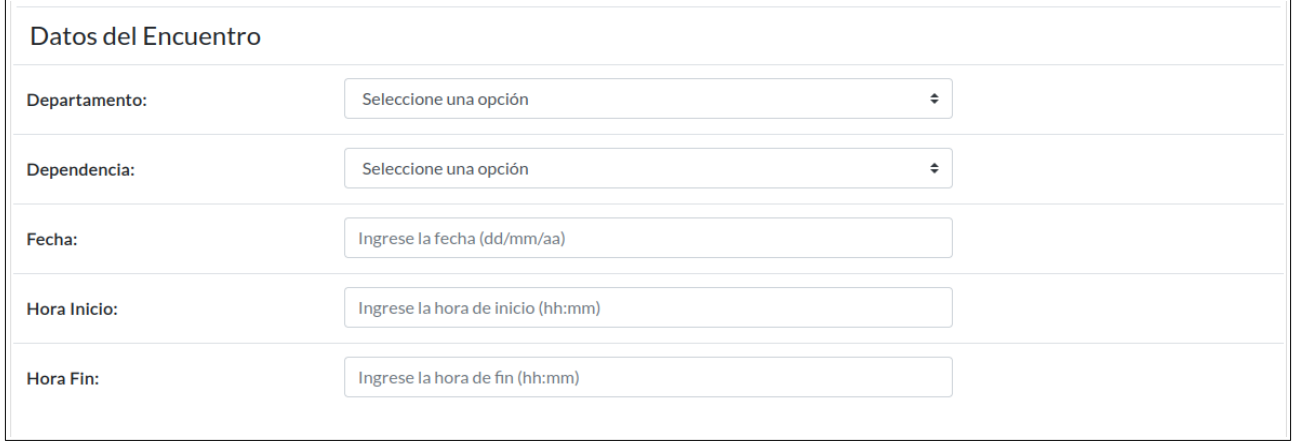

**Departamento**- Indicar de la lista desplegable el que corresponde a la dependencia donde se realizo el "Encuentro Extraordinario EBI".

**Dependencia-** Indique la dependencia en la cual se realizo el "Encuentro Extraordinario EBI".

**Fecha-** Ingrese la fecha en el que se realizo el "Encuentro Extraordinario EBI".

Respete el formato solicitado en el formulario (dd/mm/aa).

**Hora Inicio-** Ingrese la hora en el que comenzo el "Encuentro Extraordinario EBI". Respete el formato solicitado en el formulario (hh:mm).

**Hora Fin-** Ingrese la hora en que finalizo el "Encuentro Extraordinario EBI".

Respete el formato solicitado en el formulario (hh:mm).

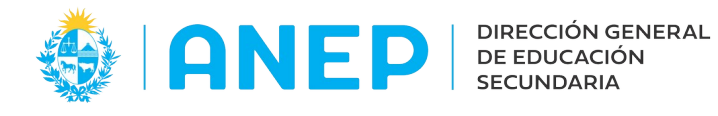

# **3-Datos del Participante.**

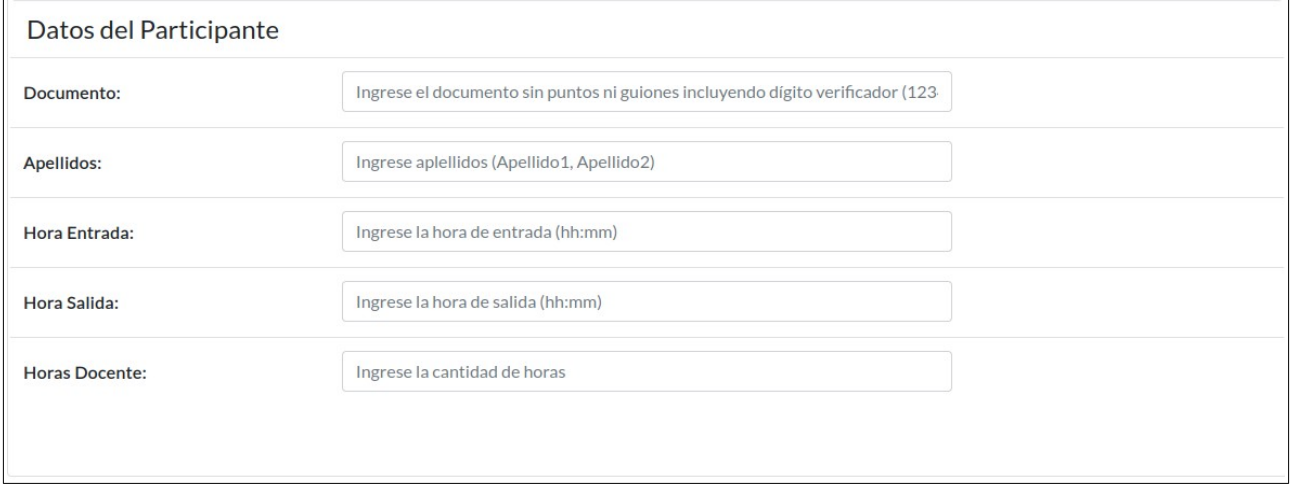

**Documento-** Ingrese el documento del participantes sin puntos, ni guiones, incluyendo el digito verificador ej (13214562).

**Apellidos-** Ingrese los apellidos del participante del "Encuentro Extraordinario EBI". Respete el formato solicitado en el formulario (Apellido1, Apellido2).

**Hora Entrada-** Ingrese la hora en que ingreso el participante al "Encuentro Extraordinario EBI".Respete el formato solicitado en el formulario (hh:mm).

**Hora Salida-** Ingrese la hora de salida delparticiapante al "Encuentro Extraordinario EBI". Respete el formato solicitado en el formulario (hh:mm).

**Horas Docente-** Ingrese el total de horas que el docente estuvo presente en el encuentro.